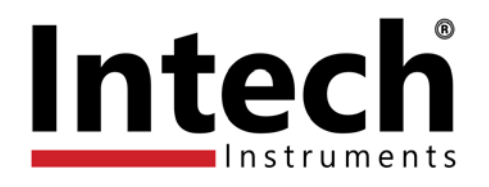

# **INTECH Micro 2300-Tc8**

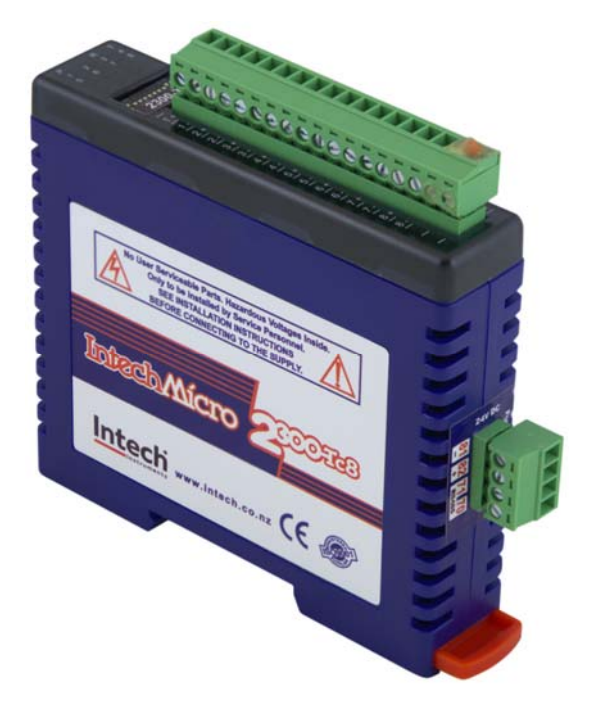

## **8 Channel Thermocouple Input Station**

### *Overview.*

The Intech Micro 2300 Series is a system of modular I/O Remote Stations, that add an even lower cost option to Intech's already extensive intelligent I/O Remote Station family, which connect automatically to the Intech MicroScan V5 logging plus SCADA software package.

The 2300 Series I/O stations are made up of stand-alone Digital and Analogue—Input/Output stations. Communications between the computer running the MicroScan V5 SCADA software and the 2300 Series stations is RS485 (1 pair cable) multi drop as standard, with an option for Ethernet TCP/IP.

A 32bit ARM CPU is used in the 2300 Series stations to provide high speed data processing and fast communications turn around times. All 2300 Series stations have been equipped with status LED's which are used to indicate the status of the Inputs or Outputs. This visual indication assists with fault finding and diagnostics.

All the I/O stations clip directly onto an industry standard DIN rail. All stations have a minimum isolation of 1000Vac rms between the field and logic.

## **Installation Guide.**

When connecting to MicroScan V5 SCADA software.

## *2300-Tc8 Installation Guide Index.*

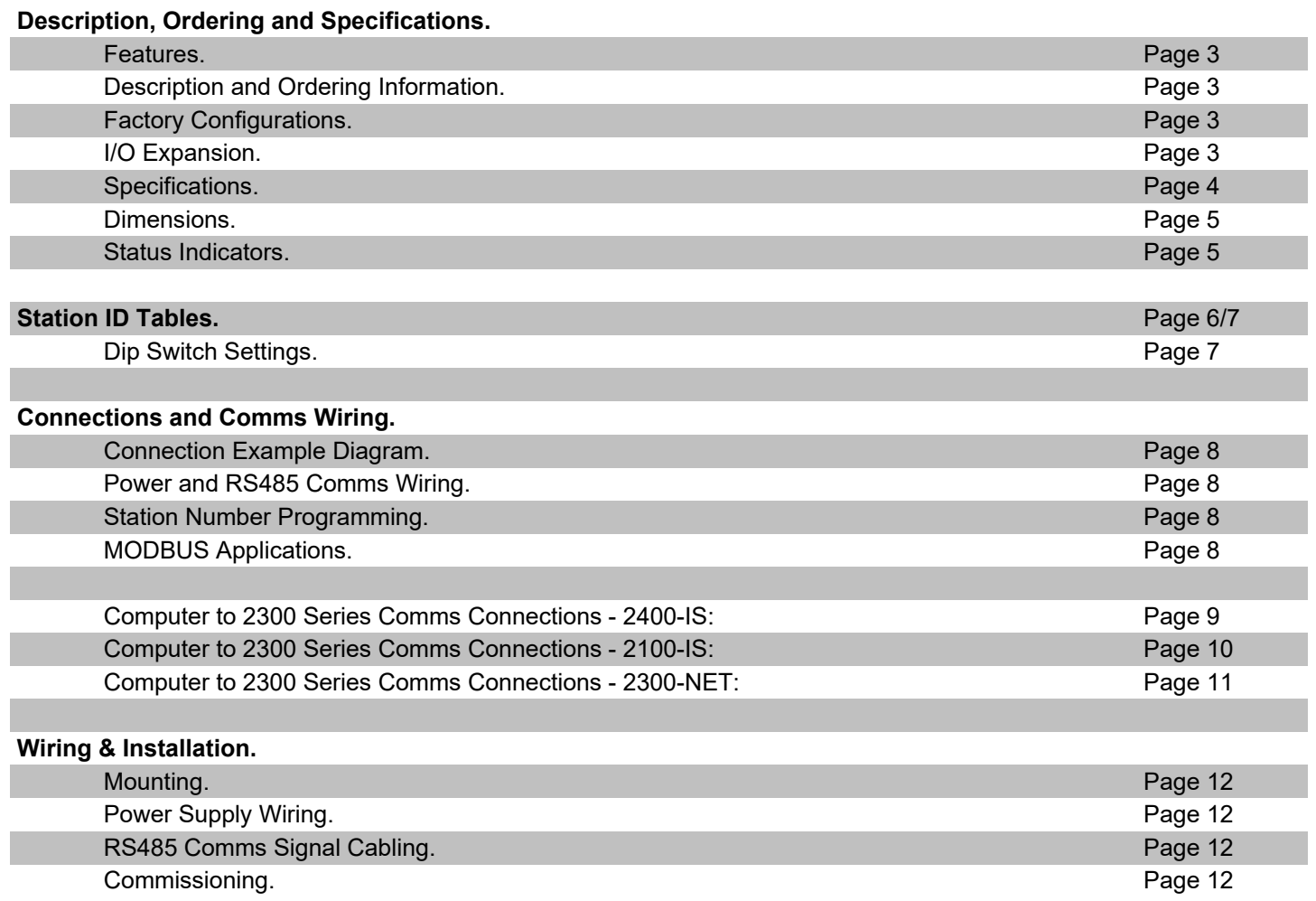

## **INTECH Micro 2300-Tc8**

## **8 Isolated Thermocouple Inputs.**

## *Features.*

- **8 Isolated Thermocouple Inputs.**
- **Modbus RTU RS485.**
- **Easy Programming Via MicroScan Maps.**
- **Plug-in Connectors Makes Replacement Easy.**
- **Station ID Number set via Dip switches.**
- **Programming Information Retained on Power Down.**
- **24Vdc Power Supply.**
- **Easy to Install.**
- **Compact DIN Rail Mount Enclosure.**

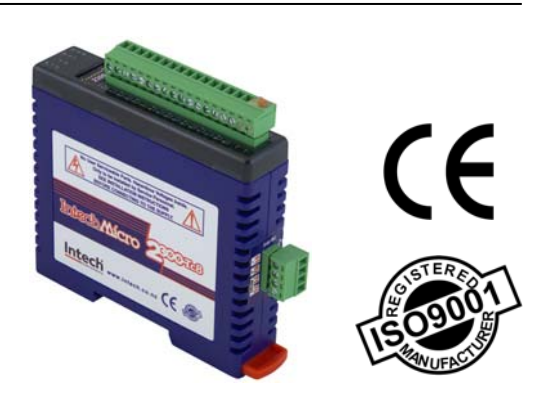

**Intech Micro 2300 Series I/O stations: 2300-A8II** - 8 Isolated Current Inputs. **2300-A8VI** - 8 Isolated Voltage Inputs. **2300-Tc8** - 8 Isolated Thermocouple Inputs. **2300-RTD6** - 6 RTD Inputs. **2300-MULTI** - 2 RTD, 2 AI, 1 AO, 4 DI, 2 DO. **2300-D16** - 16 Digital Inputs. **2300-RO4** - 4 Relay Outputs. **2300-AO8I** - 8 Current Outputs. **2300-NET** - Isolated Ethernet TCP/IP to RS485.

### *Description.*

The 2300-Tc8 remote station has 8 isolated thermocouple inputs. The station uses differential inputs to reduce effects of electrical noise and mains pickup. The thermocouple inputs are isolated from the logic.

## *Ordering Information.*

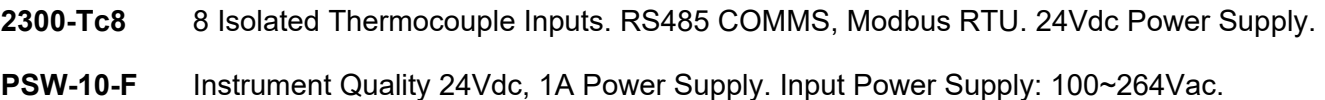

## *Factory Configurations.*

The Intech Micro 2300 Series I/O Remote Stations are factory configured to connect directly to MicroScan V5 SCADA software. Only the Station ID number needs to be set via the easily accessible dip switches. No other station settings are required, making the 2300 Series one of the most friendly available. Simply setup the Station ID number on each 2300 station, install and the MicroScan V5 SCADA software will scan the data hi-way and automatically locate each station. All stations will be displayed on a visual map.

## *I/O Expansion.*

Expansion is made easy by simply installing another station with a unique station ID number and instructing MicroScan to find a new station. MicroScan will support up to 127 stations. Although RS485 data hi-way is rated for 1200 metres, it is recommended to use an RS485 booster every 500 metres or between each set of 16 stations. Due to the large variation in site conditions, this advice is based on typical site conditions and does not guarantee no fault operating conditions.

> **CAUTION: Dangerous voltages may be present. The 2300-A8I has no user serviceable parts. Protective enclosure only to be opened by qualified personnel. Remove ALL power sources before removing protective cover.**

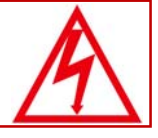

### *Quality Assurance Programme.*

The modern technology and strict procedures of the ISO9001 Quality Assurance Programme applied during design, development, production and final inspection grant long term reliability of the instrument. This instrument has been designed and built to comply with EMC and Safety Standards requirements.

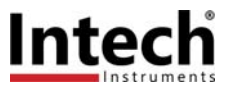

## *2300-Tc8 Specifications.*

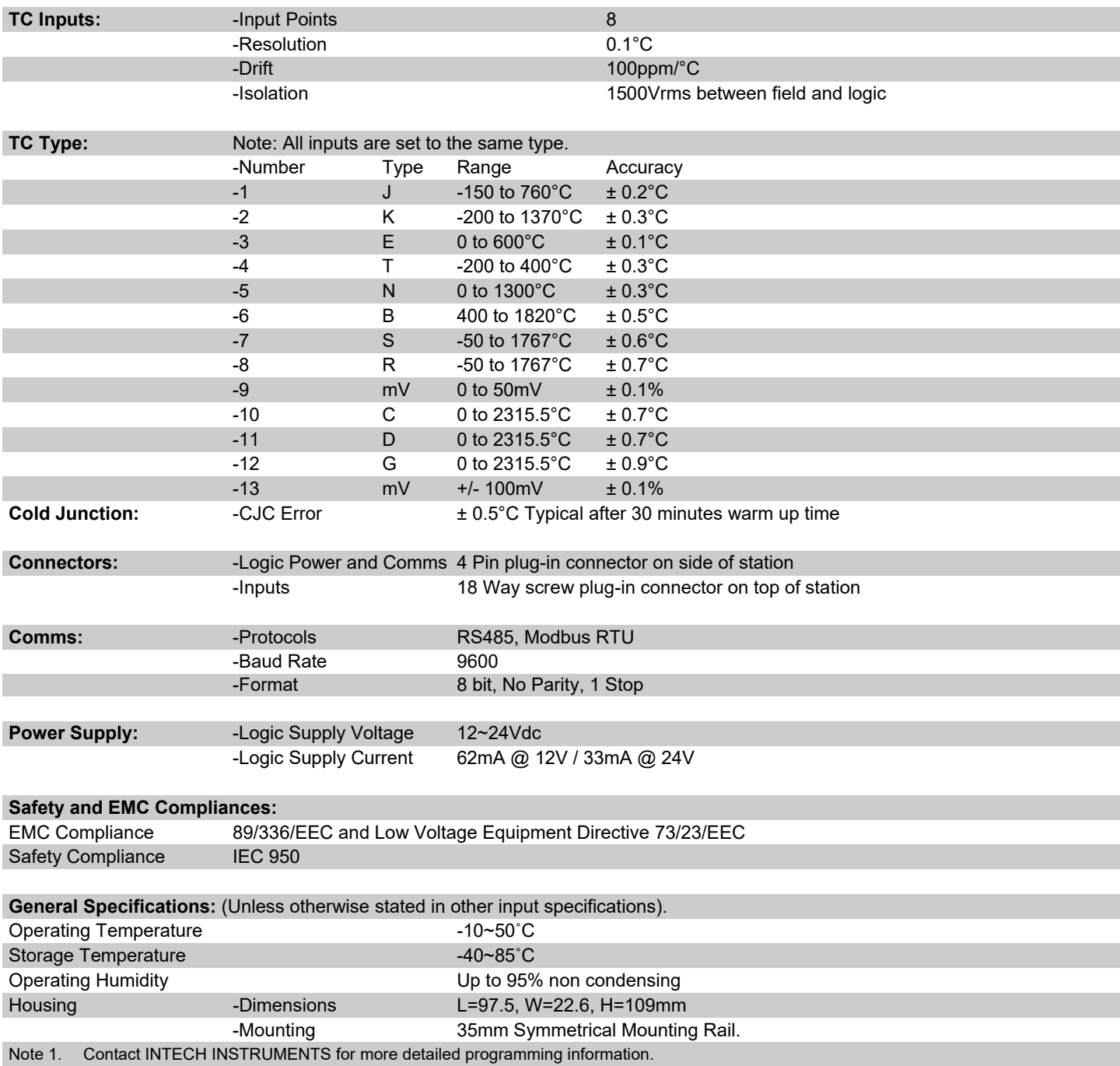

**Product Liability.** This information describes our products. It does not constitute guaranteed properties and is not intended to affirm the suitability of a product for a particular application. Due to ongoing research and development, designs, specifications, and documentation are subject to change without notification. Regrettably, omissions and exceptions cannot be completely ruled out. No liability will be accepted for errors, omissions or amendments to this specification. Technical data are always specified by their average values and are based on Standard Calibration Units at 25C, unless otherwise specified. Each product is subject to the 'Conditions of Sale'.

**Warning: These products are not designed for use in, and should not be used for patient connected applications.** 

**In any critical installation an independent fail-safe back-up system must always be implemented.** 

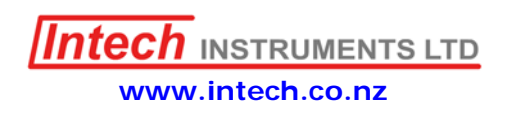

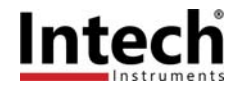

## *2300-Tc8 Dimensions.*

The 2300-Tc8 enclosure is shown below. The station clips directly onto an industry standard DIN rail. Field wiring is on the top of the station via a separate plug in connector. The station power and RS485 communications wiring are on a separate plug in connector on the side of the housing.

Allow at least 25mm on front and below the station to accommodate the wiring. Ensure that enough space is available above and below the station for good ventilation.

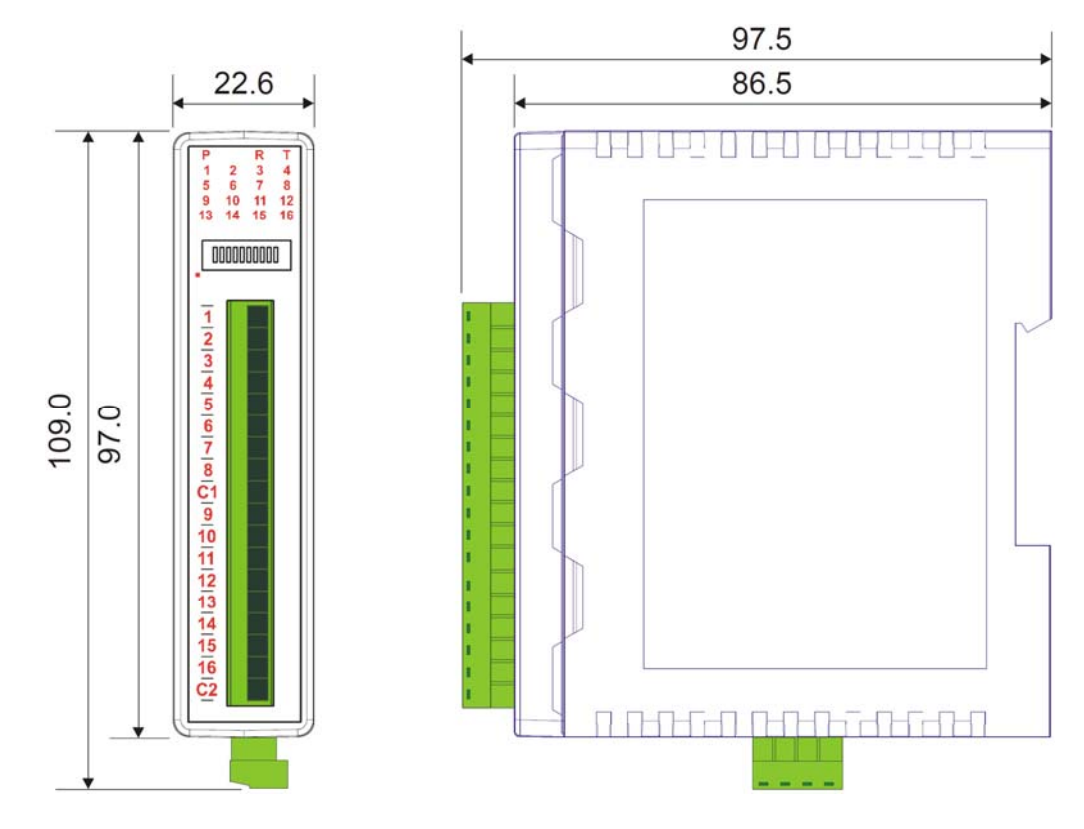

## *Status Indicators.*

Power: Flashes to indicate the CPU is running.<br>RS485 Rx: Flashes to indicate the unit has receive Reshes to indicate the unit has received a valid Modbus message. RS485 Tx: Flashes to indicate the unit has sent a Modbus message. Input Status: "ON" when the thermocouple is open circuit. "OFF" when the thermocouple is connected.

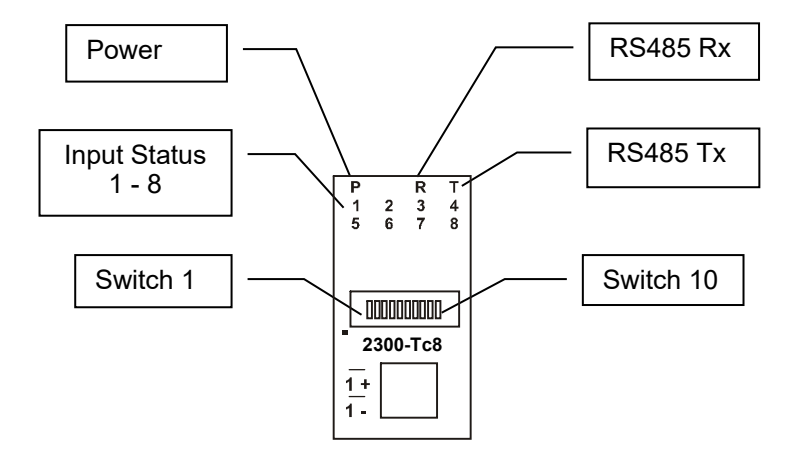

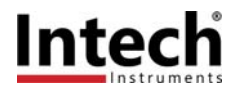

## *Station ID Table.*

The following table assists with the setting up of DIP switches for the required Station ID number:

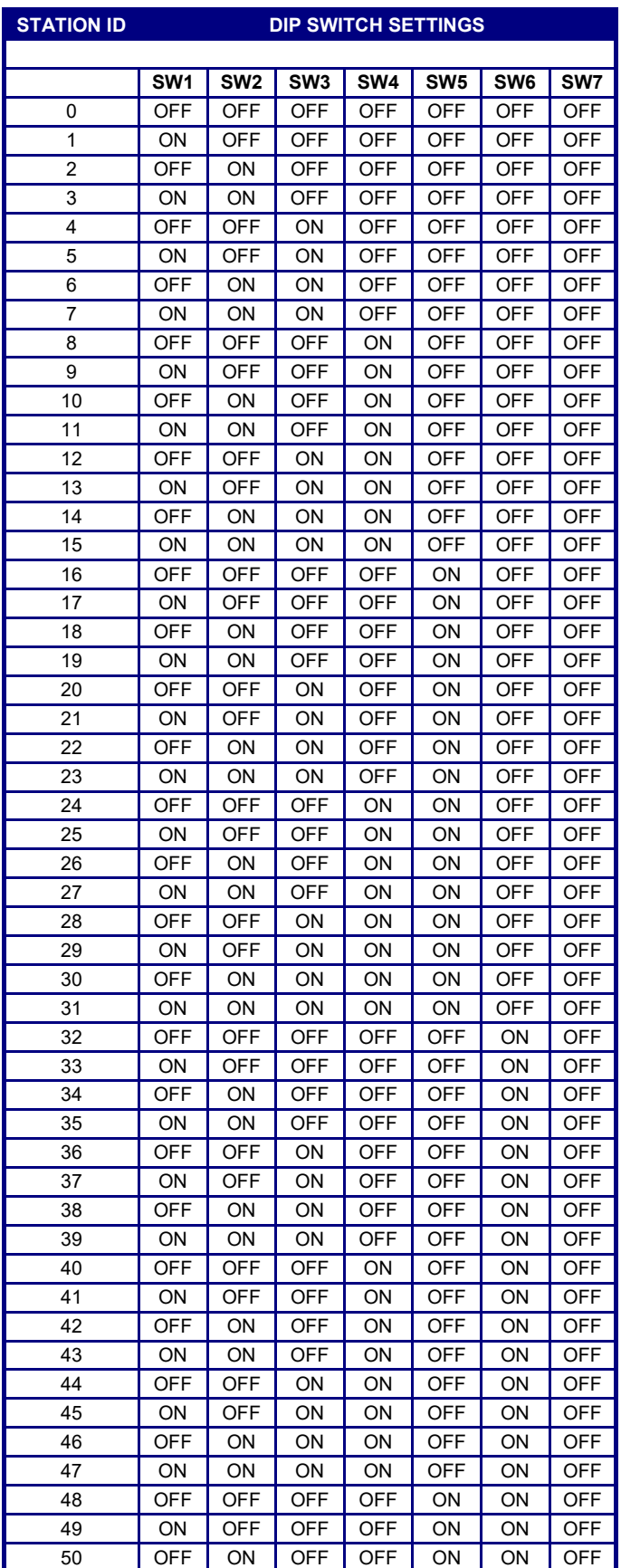

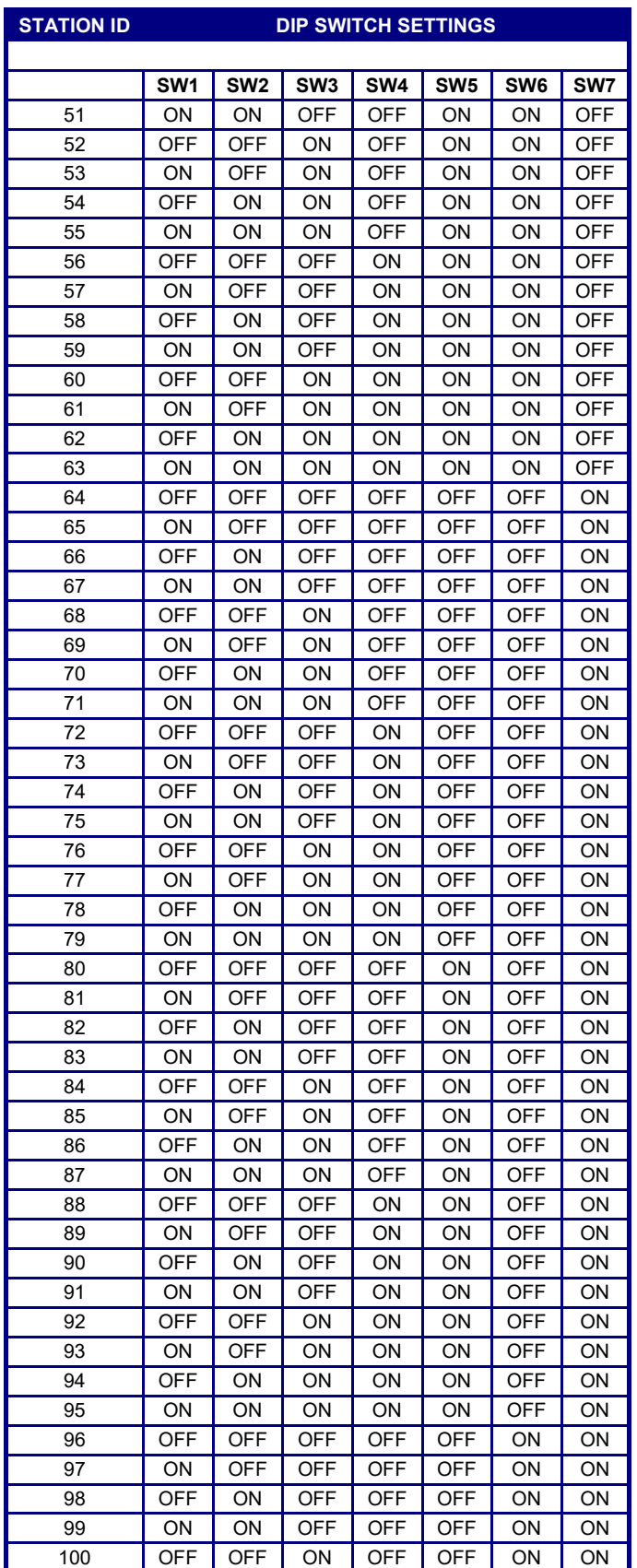

Table continued next page >>

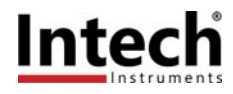

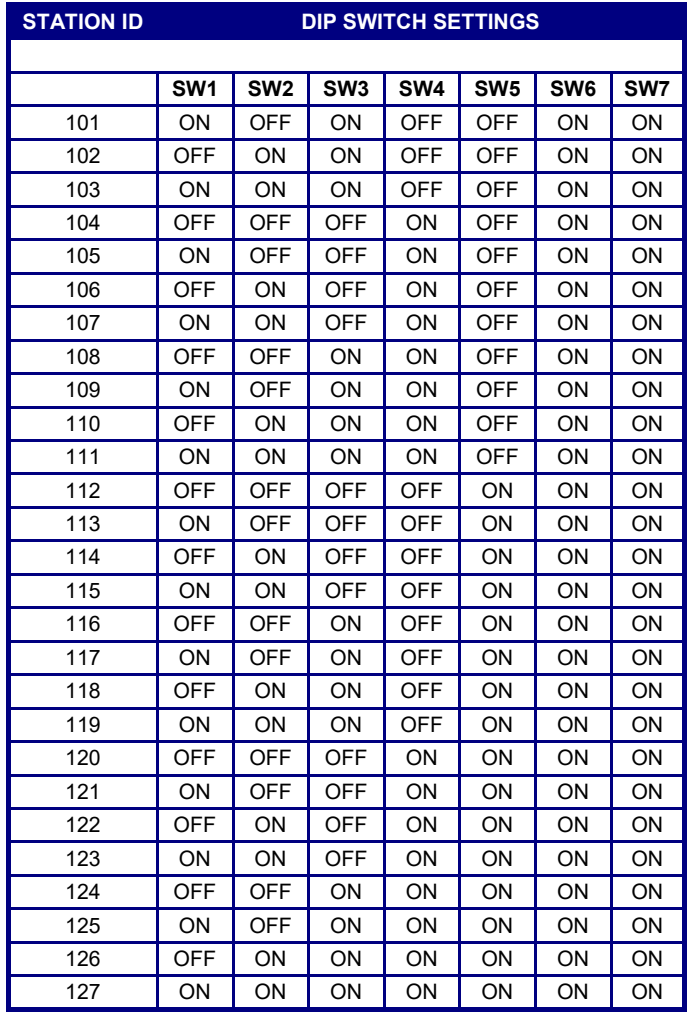

## *Dip Switch Settings.*

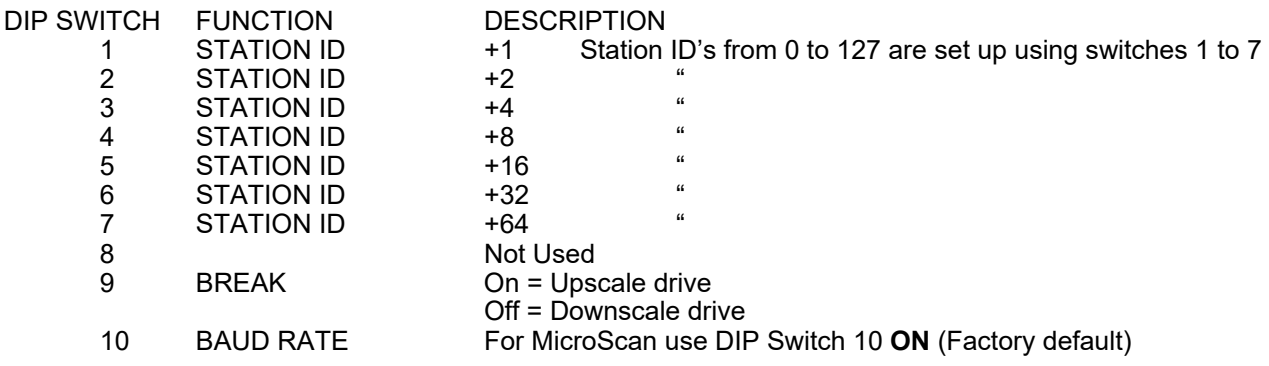

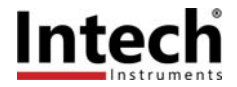

## *Connection Example Diagram.*

The following diagram shows how the inputs are connected to a thermocouple.

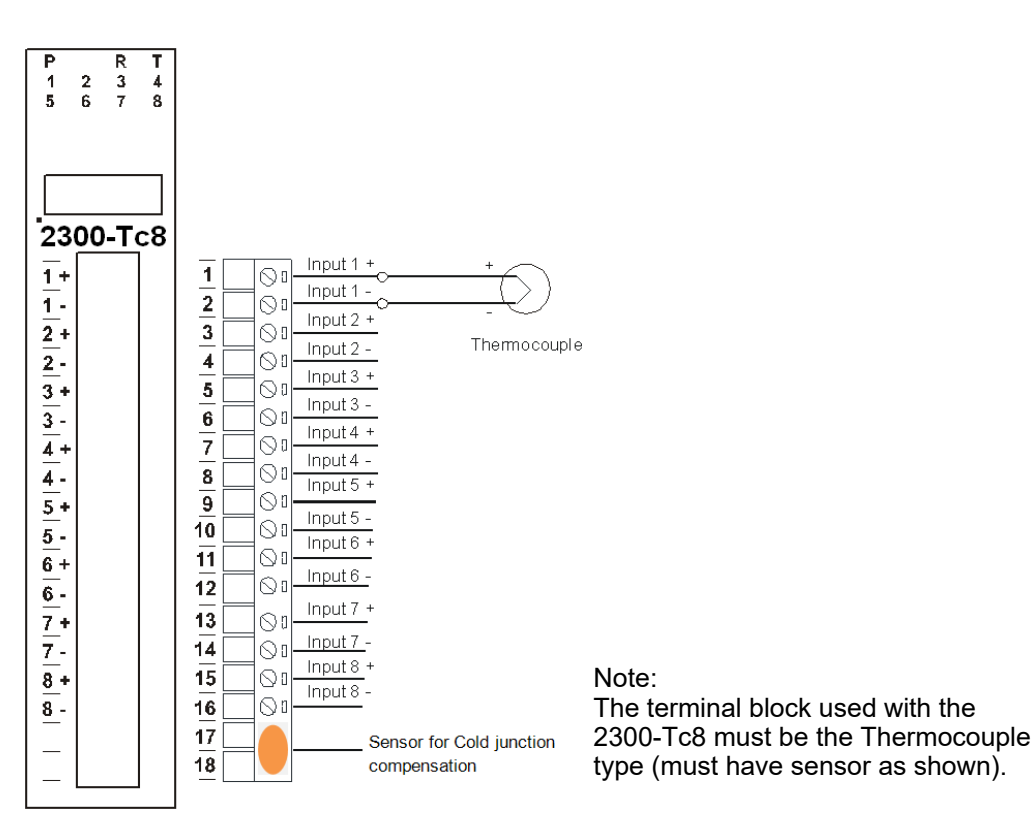

## *Power and RS485 Comms Wiring.*

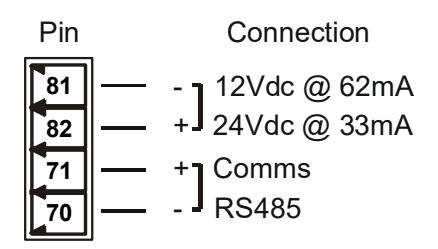

**Warning:** If the power/communication connections are reversed, the remote station may become faulty.

## *2300-Tc8 Station Number Programming and Serial Number.*

**Important:** When commissioning remote stations, you must set a unique station ID number before using the programme setup button in the MicroScan V5 SCADA Software.

- 1) Close the MicroScan V5 SCADA software down and turn the power off to the 2300 RS485 converter. Connect the new Remote Station, referring to '*Wiring and Installation*' and '*Commissioning*'.
- 2) Turn power back on to the 2300 RS485 converter, and start MicroScan, under Setup Tools select Add New Station.
- 3) Select 'Page and Line Settings', or 'Tag Setup' and configure as per the MicroScan help file.

#### Important Note:

If using the 2400-IS converter, do not connect to the computer until after the MicroScan V5 SCADA software has been installed.

### **MODBUS Applications:**

If using the 2300-Tc8 station in other applications where **MODBUS** is required, please refer to the *2300-Tc8 MODBUS supplementary manual* which is available for download from the Intech website: **www.intech.co.nz/2300**

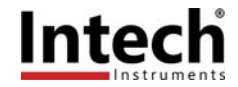

## *Computer to 2300 Series Comms Connections - 2400-IS:*

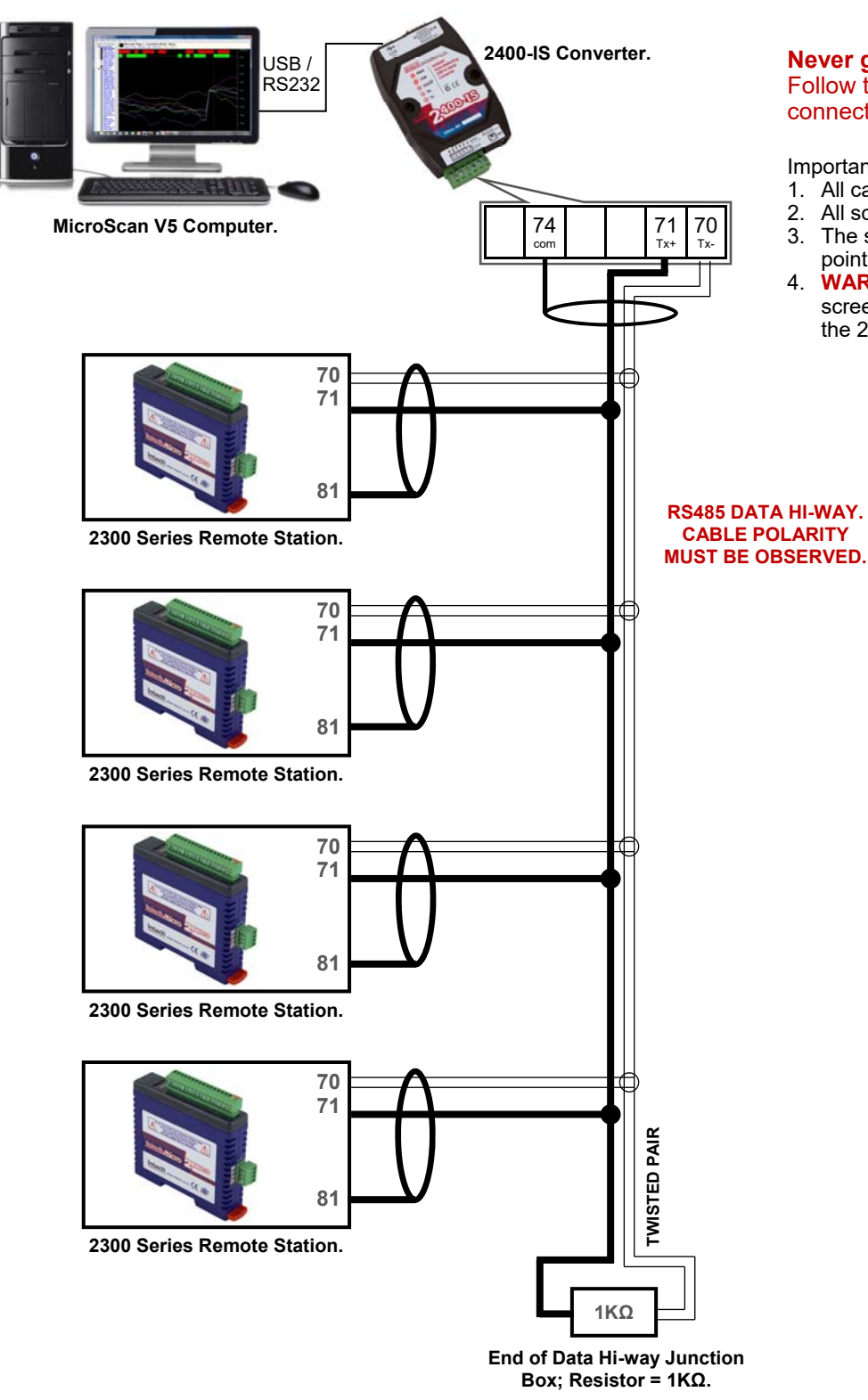

**Never guess Tx or Rx connections.** Follow the terminal numbers in the serial

connections diagrams exactly.

Important:

- 1. All cables must be screened.
- 2. All screens must be connected together.
- 3. The screen must not be earthed at any
- point. 4. **WARNING!** Take care to ensure that the screen does NOT contact terminal 82 on the 2300 station - damage will result.

**Important:** The 2300-XX stations **cannot** share a data hi-way with the 2400-XX / 2100-XX stations and/or Shimaden Controllers.

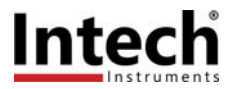

## *Computer to 2300 Series Comms Connections - 2100-IS-USB:*

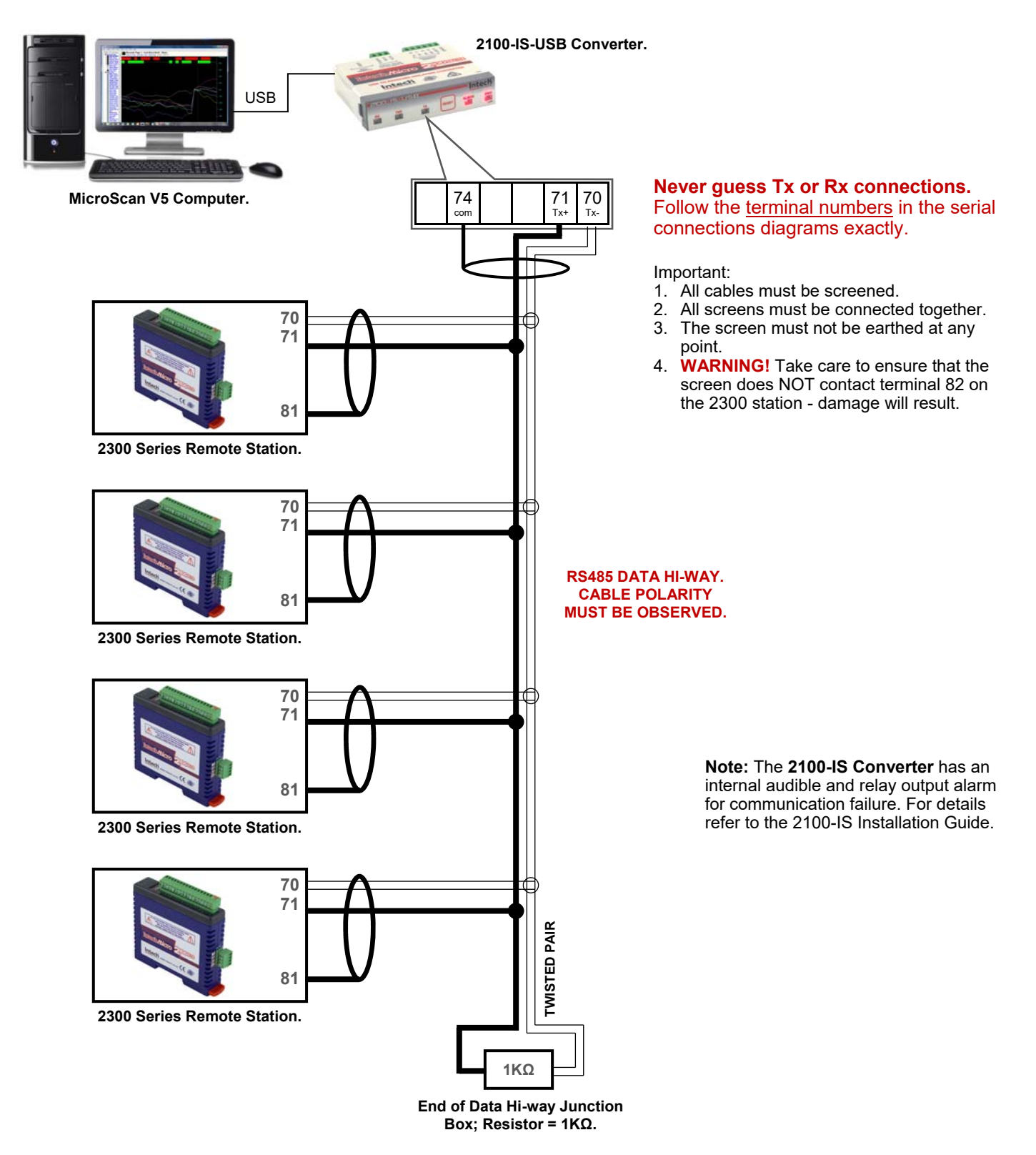

**Important:** The 2300-XX stations **cannot** share a data hi-way with the 2400-XX / 2100-XX stations and/or Shimaden Controllers.

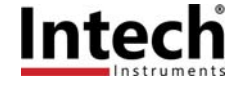

## *Computer to 2300 Series Comms Connections - 2300-NET:*

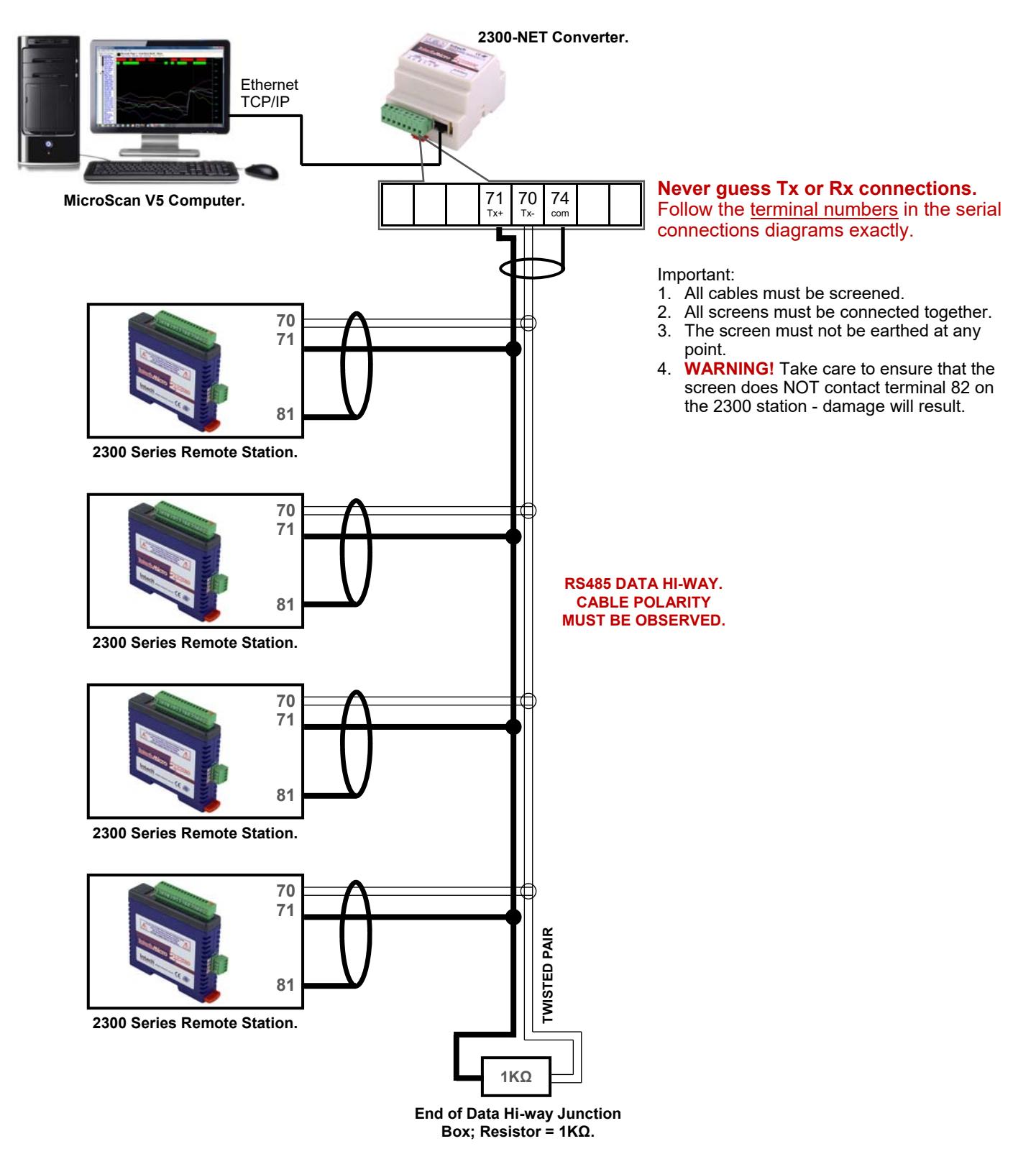

**Important:** The 2300-XX stations **cannot** share a data hi-way with the 2400-XX / 2100-XX stations and/or Shimaden Controllers.

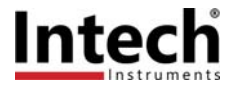

## *2300-Tc8 Wiring & Installation.*

## **The 2300-Tc8 is to be Installed and Serviced by Service Personnel Only. No Operator / User Serviceable Parts.**

All power and signals must be de-energised before connecting any wiring, or altering any Jumpers or Dip Switches. Do not start the MicroScan V5 SCADA software before setting a unique station ID number. See pages 14.24-6/7. See 'Station Number Programming and Serial Number' on page 14.24-8.

## **Mounting.**

\* Also refer to Connection Diagrams and Notes.

- 1) Mount in a clean environment in an electrical cabinet on 35mm Symmetrical mounting rail.
- 2) Draft holes must have minimum free air space of 20mm. Foreign matter must not enter or block draft holes.<br>3) Do not subject to vibration or excess temperature or humidity variations.
- Do not subject to vibration or excess temperature or humidity variations.
- 4) Do not mount in cabinets with power control equipment.<br>5) To maintain compliance with the EMC Directives the 23
- 5) To maintain compliance with the EMC Directives the 2300-A8II is to be mounted in a fully enclosed steel fire cabinet. The cabinet must be properly earthed, with appropriate input / output entry points and cabling.

## **Power Supply Wiring.**

\* Also refer to Connection Diagrams and Notes - 'Power and RS485 Comms Wiring' on page 14.24-8.

1) For power supply, connect Neutral (or -Ve) to terminal 81, Phase (or +Ve) to terminal 82.

## **RS485 Comms Signal Cabling.**

1) Use only low capacitance, twisted pair, overall screened data cable. The cable must equal or better the following specifications:

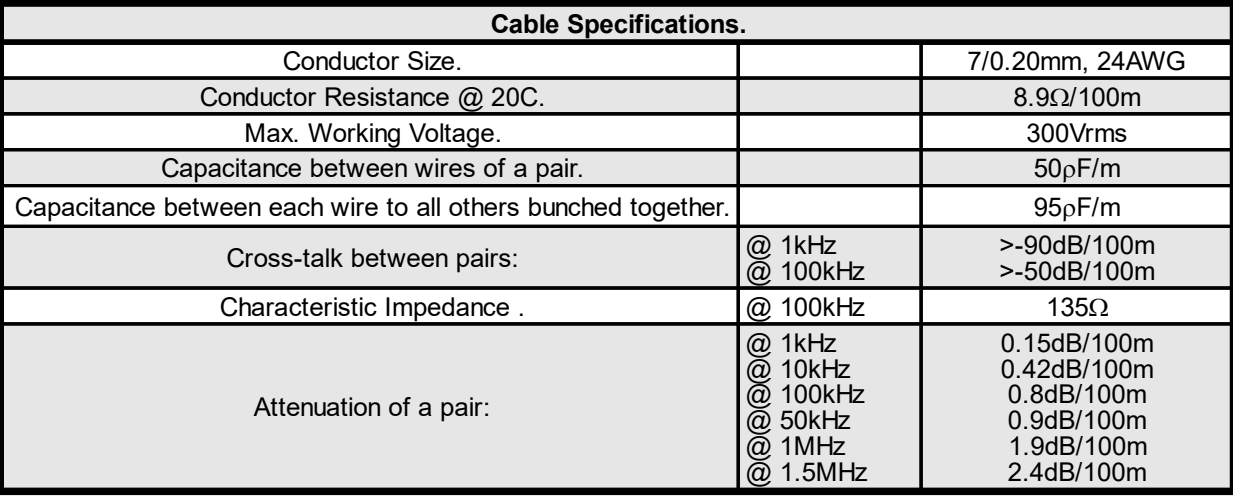

**NOTE:** All cables are to be subject during manufacture to in-process spark testing @ 4kVrms. All cables are to be tested between conductors and conductors to screen for 1min @ 1500Vrms.

- 2) Minimum cable pairs: RS485 = 1. (Plus overall screen.)
- 3) Take care not to stress or damage cables during installation.
- 4) Total length of trunk line, including spurs, is not to exceed 1200m without isolating boosters.
- 5) Terminating resistors =  $1k\Omega$ .
- 6) Cabling paths should avoid sources of radio frequency interferences such as fluorescent lights, variable speed motor drives, welding equipment, radio transmitters, etc.
- 7) There should be a minimum of 200mm physical separation between power cables and data cables.
- 8) Data cables should not be exposed to excessive heat or moisture, and should not be buried directly in the ground without protection.
- 9) Avoid powering a remote station or controller from the same power supply as a variable speed drive.
- 10) All unused twisted pairs should be terminated at both ends with 1k $\Omega$  resistors. DO NOT ground unused pairs.
- 11) **Important:** The 2300-XX stations **cannot** share a data hi-way with the 2400-XX / 2100-XX stations and/or Shimaden Controllers.

## *Commissioning.*

- 1) Check that all the above conditions have been met, and the wiring checked, before applying power to the 2300-Tc8.
- 2) The terminal block used with the 2300-Tc8 must be the Thermocouple type I.e. Must have sensor attached to terminals 17 & 18 for the onboard CJC ambient sensor to operate correctly.

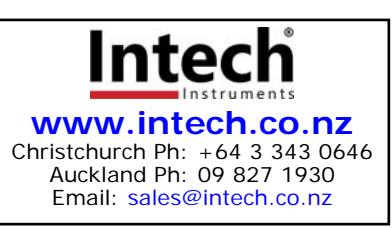